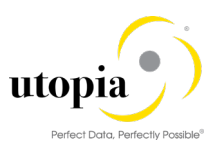

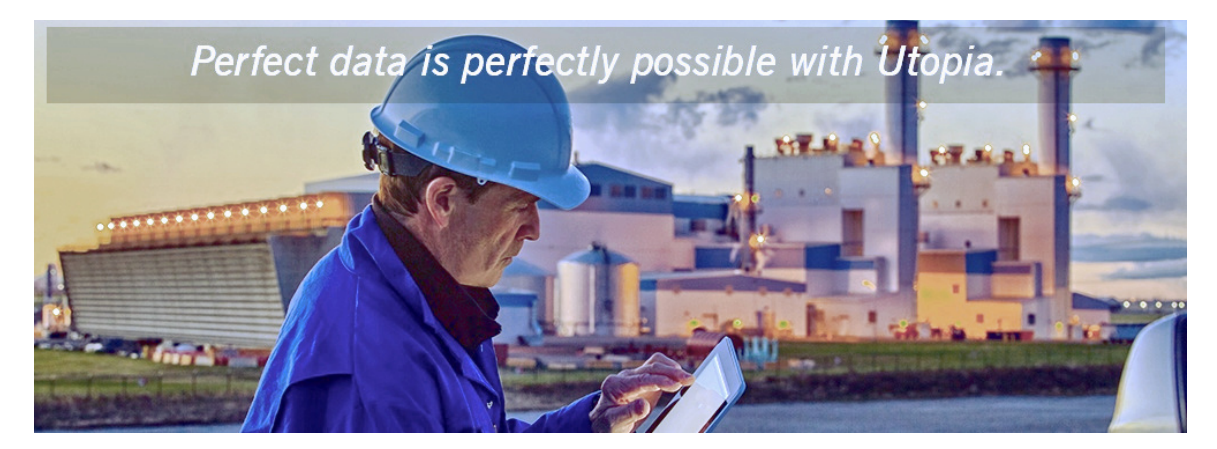

# Master and Upgrade Guide for EAM Solutions Release EAM 1909<br>Release EAM 1909

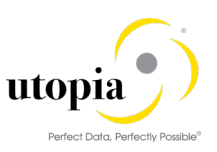

# Document History

The following tables provide an overview of the most important document changes and approvals.

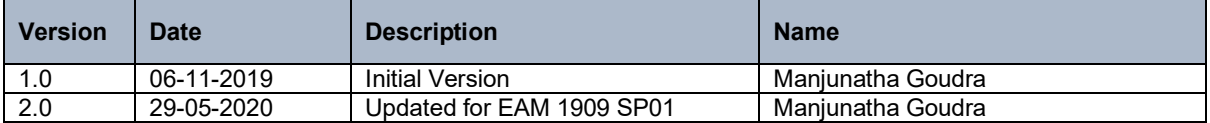

### Approval History

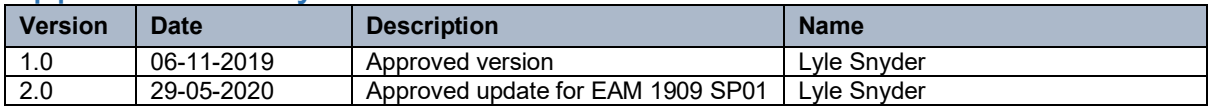

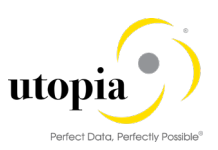

# Table of Contents

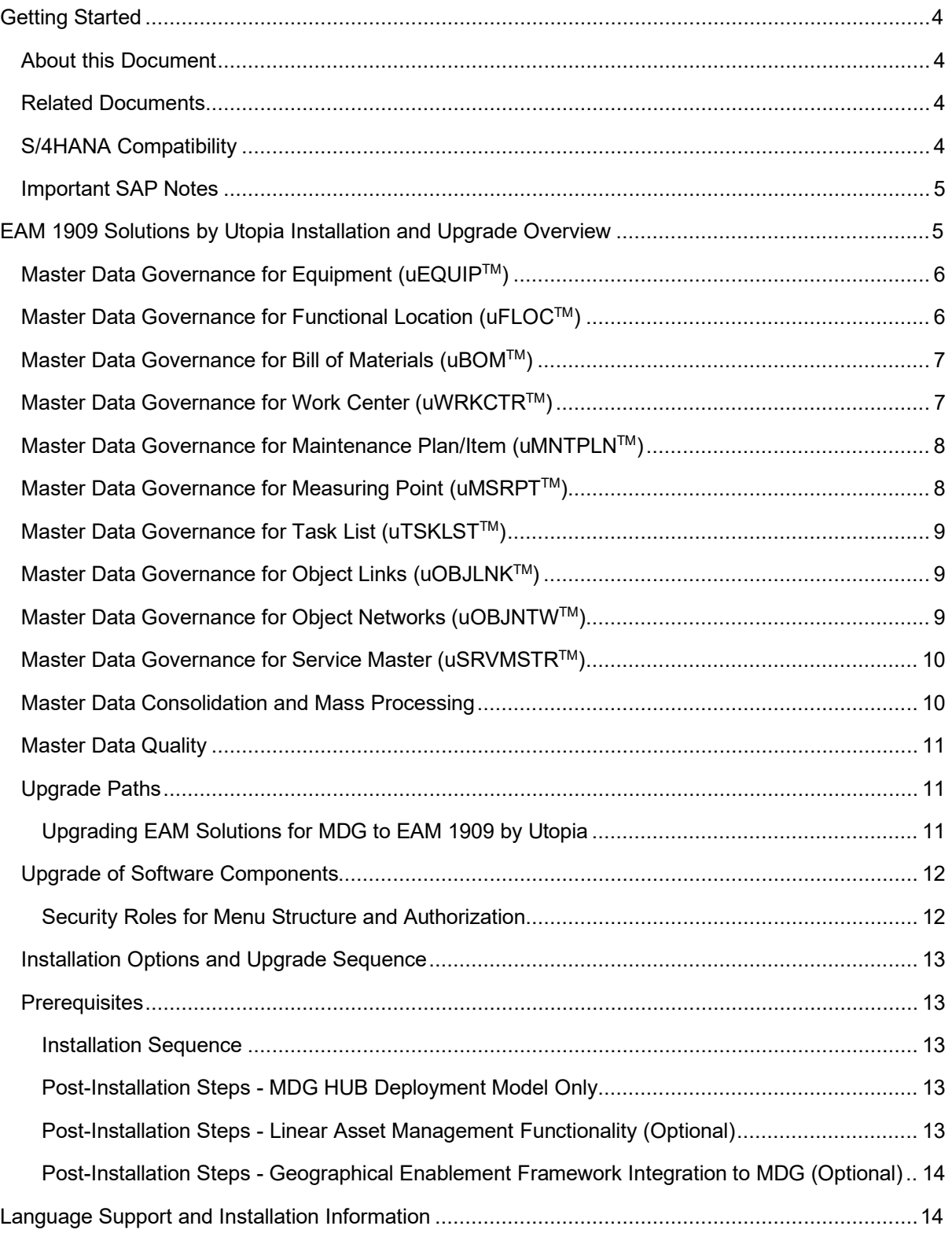

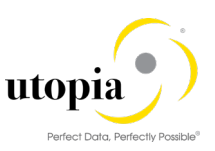

# <span id="page-3-0"></span>Getting Started

This Master Guide is used for technical implementation of business processes on EAM 1909 Solutions by Utopia.

#### <span id="page-3-1"></span>About this Document

This Master Guide is the central starting point for the technical implementation of business processes for the EAM 1909 Solutions by Utopia.

### <span id="page-3-2"></span>Related Documents

Refer to the Installation and Configuration guides for EAM 1909 by Utopia and Service Master Solutions.

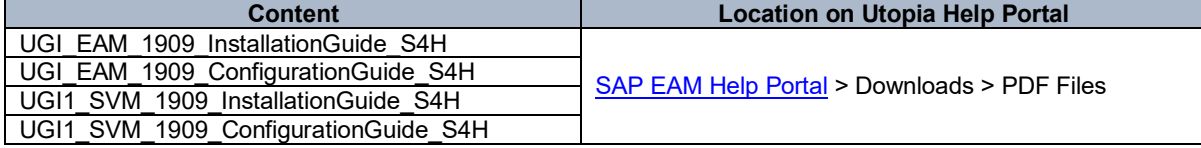

### <span id="page-3-3"></span>S/4HANA Compatibility

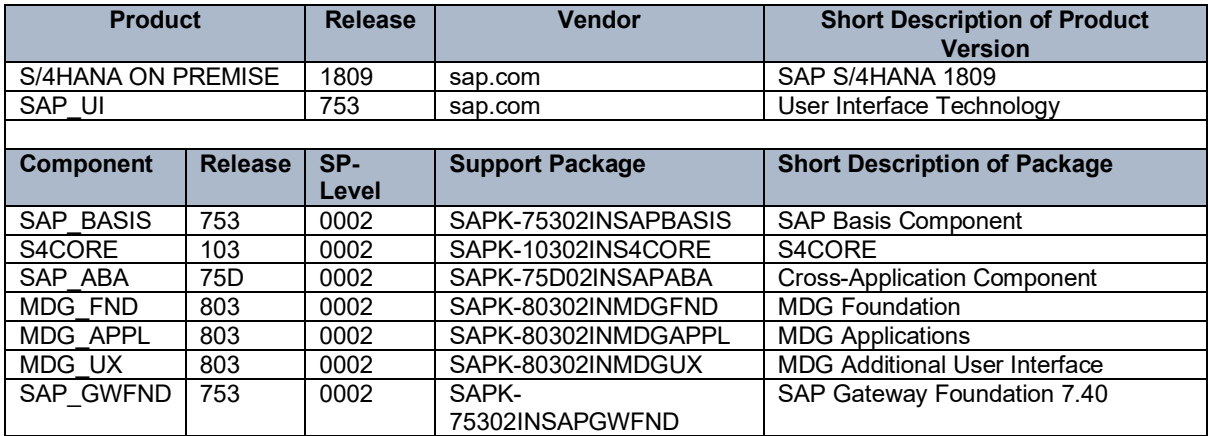

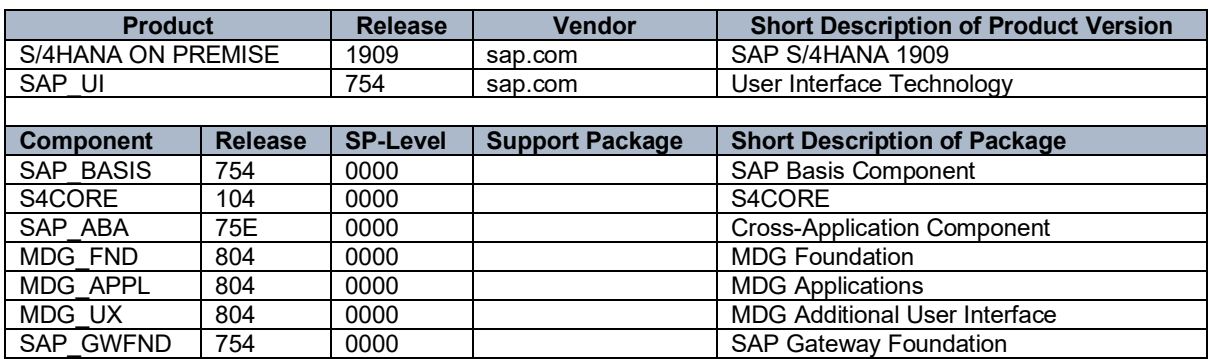

The following component is required when GEF is configured for EAM.

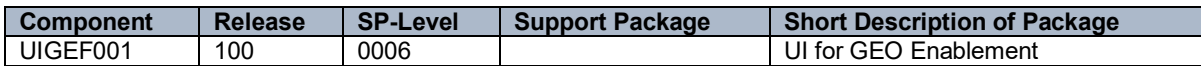

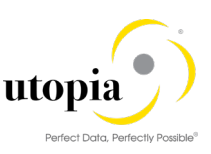

### <span id="page-4-0"></span>Important SAP Notes

You must read the SAP Notes before you start the installation or upgrade. The SAP Notes contain the most up-to-date information on the upgrade, as well as corrections for the upgrade documentation.

Make sure that you have the up-to-date version of each SAP Note, which can be found on SAP Service Marketplace at [service.sap.com/notes.](http://service.sap.com/notes)

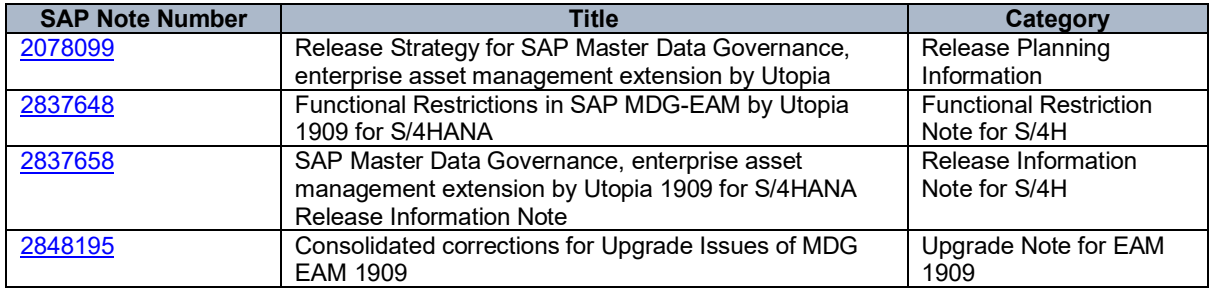

# <span id="page-4-1"></span>EAM 1909 Solutions by Utopia Installation and Upgrade **Overview**

Before you activate the EAM 1909 Solutions by Utopia, ensure you have the administration authorization for MDG. The required authorization objects are delivered with the authorization role SAP\_MDG\_ADMIN. In transaction PFCG, SAP recommends creating a copy of this role and assigning the relevant authorization values. For the authorization object USMD\_DM Data Model you need to assign the values for the authorization field USMD\_MODEL of U1 (or U2 for Service Master), and the values for the authorization activity ACTVT Activity (for example 01: Create or generate or 02: Change).

The following MDG Business functions must be activated before installing or upgrading the EAM Solutions for MDG by Utopia.

- Master Data Governance, Generic Functions (MDG\_FOUNDATION) This business function provides the basic features for data modeling, process enhancement and configuration, analytics, and data replication framework and transfer.
- Master Data Governance, Generic Functions 2 (MDG\_FOUNDATION\_2) This business function provides the enhanced basic features for data modeling, process enhancement and configuration, analytics, and data replication framework and transfer.
- Master Data Governance, Generic Functions 3 (MDG\_FOUNDATION\_3) This business function provides features for governance scope, block list, and data quality remediation.
- Master Data Governance, Generic Functions 7.0 (MDG\_FOUNDATION\_4) This business function provides features for parallel Change Requests, flexible edition management, multiple-record processing, enhanced usability in single-object processing and searching, and SAP HANA based search.
- Master Data Governance, Generic Functions 7.0 Feature Set (MDG\_FOUNDATION\_5) This business function provides the features for highlighting changes, undo changes, hierarchy processing, using editions, accessing UI configurations, and SAP HANA-based search.

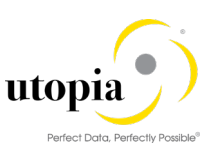

- Master Data Governance, Generic Functions 8.0 (MDG\_FOUNDATION\_6) This business function provides the features for enhanced and simplified hierarchy management, faster approval of hierarchy changes, enhanced processing of multiple Change Requests, integrated creation of Change Requests for file upload and mass change and generic data sources for analytical scenarios.
- Master Data Governance, Generic Functions 9.0 (MDG\_FOUfNDATION\_7) This business function offers enhanced configuration for Change Request actions, enhanced Change Request based navigation, improved usability of collective/hierarchy processing, and the enablement of pooled or direct replication for all business objects.
- Master Data Governance, Generic Functions 9.1 (MDG\_FOUNDATION\_8) When you activate this business function, the following features of the application component SAP Master Data Governance (CA-MDG) become available:
- Master Data Governance, Generic Functions 9.2 (MDG\_FOUNDATION\_9)
- Master Data Governance, Generic Functions 1909 (MDG\_FOUNDATION\_10) This business function is relevant for S/4H 1909 only
- Business Function for MDG EAM LAM Model (/UGI/MDG\_EAM\_LAM\_01) This business function is relevant for customers who would like to make use of the enhancement for Linear Asset Management (LAM) in the EAM 1909 Solutions by Utopia for S/4HANA.

### <span id="page-5-0"></span>Master Data Governance for Equipment (uEQUIPTM)

With Master Data Governance for Equipment, you can control the governance of Equipment Master data on a central hub. Within the governance process, Change Requests are used to control the creation and change of an Equipment record. While the equipment data is stored temporarily in the staging area, the Change Requests are forwarded automatically to a master data specialist for any revisions. As soon as the Change Request is approved the new equipment master data is stored in the existing ERP master data tables.

On the Central Hub, you can perform the following actions:

- Govern Equipment data and replicate the equipment master data to different client systems such as ERP, or non-SAP systems. Out-of-the-Box solution provides the UGI3 component, which provides IDoc types, message types, and process codes for replication, which customer can leverage.
- Use Data Import Framework (DIF) function to upload data into the master data hub.

Data Transfer allows you to move master data between systems. These systems can be clients or your main Master Data Governance (MDG) system. The first step of a data transfer is the export of the master data to an IDoc-XML file, which can be saved locally or on your application server. In the second step, you import the data into your central MDG system. During import, you can decide if you want the new master data to appear directly in the active area, or if you want to pass the data through governance via Change Requests and import the data to the staging area.

#### <span id="page-5-1"></span>Master Data Governance for Functional Location (uFLOCTM)

With Master Data Governance for Functional Location, you can control the governance of Functional Location master data on a central hub. Within the governance process, Change Requests are used to control the creation and change of a Functional Location record. While the Functional Location data is stored temporarily in the staging area, the Change Requests are forwarded automatically to a master

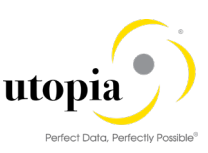

data specialist for any revisions. As soon as the Change Request is approved the new functional location master data is stored in the existing ERP master data tables.

On the Central Hub, you can perform the following functions:

- Govern Functional Location data and replicate the functional location master data to different client systems such as ERP, or non-SAP systems. Out-of-the-Box solution provides the UGI3 component, which provides IDoc types, message types, and process codes for replication, which customer can leverage.
- Use Data Import Framework (DIF) function to upload data into the master data hub.

Data Transfer allows you to move master data between systems. These systems can be clients or your main Master Data Governance (MDG) system. The first step of a data transfer is the export of the master data to an IDoc-XML file, which you can save locally or on your application server. In the second step, you import the data into your central MDG system. During import, you can decide if you want the new master data to appear directly in the active area, or if you want to pass the data through governance via Change Requests and import the data to the staging area.

#### <span id="page-6-0"></span>Master Data Governance for Bill of Materials (uBOMTM)

With Master Data Governance for Bill of Materials (Material BOM, Equipment BOM, Functional Location BOM, and WBS BOM) you can control the governance of Bill of Materials master data on a central hub. Within the governance process, Change Requests are used to control the creation and change of a Bill of Materials record. While the Bill of Materials data is stored temporarily in the staging area, the Change Requests are forwarded automatically to a master data specialist for any revisions. As soon as the Change Request is approved the new Bill of Materials master data is stored in the existing ERP master data tables.

On the Central Hub, you can perform the following functions:

- Govern Bill of Materials data and replicate the Bill of Materials master data to different client systems such as ERP, or non-SAP systems. Out-of-the-Box solution provides the UGI3 component, which provides IDoc types, message types, and process codes for replication, which customer can leverage.
- Use Data Import Framework (DIF) function to upload data into the master data hub.

Data Transfer allows you to move master data between systems. These systems can be clients or your main Master Data Governance (MDG) system. The first step of a data transfer is the export of the master data to an IDoc-XML file, which you can save locally or on your application server. In the second step, you import the data into your central MDG system. During import, you can decide if you want the new master data to appear directly in the active area, or if you want to want to pass the data through governance via Change Requests and import the data to the staging area.

#### <span id="page-6-1"></span>Master Data Governance for Work Center (uWRKCTRTM)

With Master Data Governance for work center, you can control the governance of work center master data on a central hub. Within the governance process, Change Requests are used to control the creation and change of Work Center record. While the Work Center data is stored temporarily in the staging area, the Change Requests are forwarded automatically to a master data specialist for any revisions. As soon as the Change Request is approved the new Work Center master data is stored in the existing ERP master data tables.

On the Central Hub, you can perform the following functions:

• Govern Work Center data and replicate the Work Center master data to different client systems such as ERP, or non-SAP systems. Out-of-the-Box solution provides the UGI3

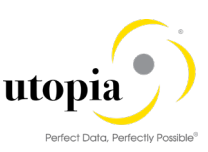

component, which provides IDoc types, message types, and process codes for replication, which customer can leverage.

Use Data Import Framework (DIF) function to upload data into the master data hub.

Data Transfer allows you to move master data between systems. These systems can be clients or your main Master Data Governance (MDG) system. The first step of a data transfer is the export of the master data to an IDoc-XML file, which you can save locally or on your application server. In the second step, you import the data into your central MDG system. During import, you can decide if you want the new master data to appear directly in the active area, or if you want to want to pass the data through governance via Change Requests and import the data to the staging area.

#### <span id="page-7-0"></span>Master Data Governance for Maintenance Plan/Item (uMNTPLNTM)

With Master Data Governance for Maintenance Plan, you can control the governance of Maintenance Plan master data on a central hub. Within the governance process, Change Requests are used to control the creation and change of a Maintenance Plan record. While the Maintenance Plan data is stored temporarily in the staging area, the Change Requests are forwarded automatically to a master data specialist for any revisions. As soon as the Change Request is approved the new Maintenance Plan master data is stored in the existing ERP master data tables.

On the Central Hub, you can perform the following functions:

- Govern Maintenance Plan data and replicate the Maintenance Plan master data to different client systems such as ERP, or non-SAP systems. Out-of-the-Box solution provides the UGI3 component, which provides IDoc types, message types, and process codes for replication, which customer can leverage.
- Use Data Import Framework (DIF) function to upload data into the master data hub.

Data Transfer allows you to move master data between systems. These systems can be clients or your main Master Data Governance (MDG) system. The first step of a data transfer is the export of the master data to an IDoc-XML file, which you can save locally or on your application server. In the second step, you import the data into your central MDG system. During import, you can decide if you want the new master data to appear directly in the active area, or if you want to want to pass the data through governance via Change Requests and import the data to the staging area.

#### <span id="page-7-1"></span>Master Data Governance for Measuring Point (uMSRPT™)

With Master Data Governance for Measuring Point, you can control the governance of Measuring Point master data on a central hub. Within the governance process, Change Requests are used to control the creation and change of a Measuring Point record. While the measuring point data is stored temporarily in the staging area, the Change Requests are forwarded automatically to a master data specialist for any revisions. As soon as the Change Request is approved the new Measuring Point master data is stored in the existing ERP master data tables.

On the Central Hub, you can perform the following functions:

- Govern measuring point data and replicate the measuring point master data to different client systems such as ERP, or non-SAP systems. Out-of-the-Box solution provides the UGI3 component, which provides IDoc types, message types, and process codes for replication, which customer can leverage.
- Use Data Import Framework (DIF) function to upload data into the master data hub.

Data Transfer allows you to move master data between systems. These systems can be clients or your main Master Data Governance (MDG) system. The first step of a data transfer is the export of the master data to an IDoc-XML file, which you can save locally or on your application server. In the

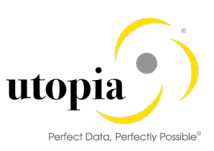

second step, you import the data into your central MDG system. During the import step, you can decide if you want the new master data to appear directly in the active area, or if you want to want to pass the data through governance via Change Requests and import the data to the staging area.

### <span id="page-8-0"></span>Master Data Governance for Task List (uTSKLST™)

With Master Data Governance for Task List (General Task List, Equipment Task List and Functional Task List you can control the governance of Task List master data on a central hub. Within the governance process, Change Requests are used to control the creation and change of a Task List record. While the Task List data is stored temporarily in the staging area, the Change Requests are forwarded automatically to a master data specialist for any revisions. As soon as the Change Request is approved the new Task List master data is stored in the existing ERP master data tables.

On the Central Hub, you can perform the following functions:

- Govern task list data and replicate the task list master data to different client systems such as ERP, or non-SAP systems. Out-of-the-Box solution provides the UGI3 component, which provides IDoc types, message types, and process codes for replication, which customer can leverage.
- Use Data Import Framework (DIF) function to upload data into the master data hub.

Data Transfer allows you to move master data between systems. These systems can be clients or your main Master Data Governance (MDG) system. The first step of a data transfer is the export of the master data to an IDoc-XML file, which you can save locally or on your application server. In the second step, you import the data into your central MDG system. During import, you can decide if you want the new master data to appear directly in the active area, or if you want to pass the data through governance via Change Requests and import the data to the staging area.

# <span id="page-8-1"></span>Master Data Governance for Object Links (uOBJLNKTM)

With Master Data Governance for Object Links you can control the governance of Object Links master data on a central hub. Within the governance process Change Requests are used to control the creation and change of an Object Links record. While the object links data is stored temporarily in the staging area, the Change Requests are forwarded automatically to a master data specialist for any revisions. As soon as the Change Request is approved the new object links master data is stored in the existing ERP master data tables.

On the Central Hub, you can perform the following actions:

- Govern object links data and replicate the object links master data to different client systems such as ERP, or non-SAP systems. Out-of-the-Box solution provides the UGI3 component, which provides IDoc types, message types, and process codes for replication, which customer can leverage.
- Use Data Import Framework (DIF) function to upload data into the master data hub.

Data Transfer allows you to move master data between systems. These systems can be clients or your main Master Data Governance (MDG) system. The first step of a data transfer is the export of the master data to an IDoc-XML file, which you can save locally or on your application server. In the second step, you import the data into your central MDG system. During import, you can decide if you want the new master data to appear directly in the active area, or if you want to want to pass the data through governance via Change Requests and import the data to the staging area.

#### <span id="page-8-2"></span>Master Data Governance for Object Networks (uOBJNTWTM)

With Master Data Governance for Object Network, you can control the governance of Object Networks master data on a central hub. Within the governance process Change Requests are used to

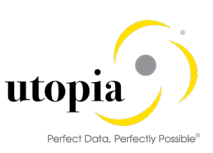

control the creation and change of an Object Network record. While the Object Networks data is stored temporarily in the staging area, the Change Requests are forwarded automatically to a master data specialist for any revisions. As soon as the Change Request is approved the new Object Networks master data is stored in the existing ERP master data tables.

On the Central Hub, you can perform the following actions:

- Govern Object Networks data and replicate the object network master data to different client systems such as ERP, or non-SAP systems. Out-of-the-Box solution provides the UGI3 component, which provides IDoc types, message types, and process codes for replication, which customer can leverage.
- Use Data Import Framework (DIF) function to upload data into the master data hub.

Data Transfer allows you to move master data between systems. These systems can be clients or your main Master Data Governance (MDG) system. The first step of a data transfer is the export of the master data to an IDoc-XML file, which you can save locally or on your application server. In the second step, you import the data into your central MDG system. During import, you can decide if you want the new master data to appear directly in the active area, or if you want to want to pass the data through governance via Change Requests and import the data to the staging area.

### <span id="page-9-0"></span>Master Data Governance for Service Master (uSRVMSTRTM)

With Master Data Governance for Service Master, you can control the governance of Service Master data on a central hub. Within the governance process, Change Requests are used to control the creation and change of a Service Master record. While the Service Master data is stored temporarily in the staging area, the Change Requests are forwarded automatically to a master data specialist for any revisions. As soon as the Change Request is approved the new Service Master data is stored in the existing ERP master data tables.

On the Central Hub, you can perform the following function:

Govern Service Master data and replicate the Service Master data to different client systems such as ERP, or non-SAP systems. Out-of-the-Box solution provides the UGI1 component, which provides IDoc types, message types, and process codes for replication, which customer can leverage.

Data Transfer allows you to move master data between systems. These systems can be clients or your main Master Data Governance (MDG) system. The first step of a data transfer is the export of the master data to an IDoc-XML file, which you can save locally or on your application server. In the second step, you import the data into your central MDG system. During import, you can decide if you want the new master data to appear directly in the active area, or if you want to want to pass the data through governance via Change Requests and import the data to the staging area.

### <span id="page-9-1"></span>Master Data Consolidation and Mass Processing

Master Data Consolidation and mass processing, enables you to consolidate the master data and process multiple records at a time. This function has been provided for Equipment master, Functional Locations master, and Material BOM from the release EAM 1909 Solutions by Utopia. You can access these functions from the Create Consolidation or Start Mass Processing applications from Fiori launchpad. You can use mass processing with or without Master Data Governance. If you use Central Governance, you can choose to use the MDG change request and validation features. This is also integrated with the BRFplus applications and MDG validation BAdI for additional data enrichment.

Master Data Consolidation and Mass Processing uses the same technical foundation as the consolidation capabilities of Master Data Governance, allowing you to combine the features in a flexible process configuration. Packaging, queuing, and parallelization contribute to enhanced performance even when processing large volumes of data.

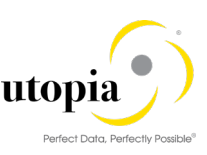

To use this, the business function MDG\_CONSOLIDATION\_CUSTOBJ\_2 should be activated.

You can download the sample file formats from the "Download File Template" link on the "Import Data for Consolidation" application. The files can be from different source systems.

The process configuration can be configured with steps such as Validation, Standardization, Update, Activation, Matching, Best Record Calculation and Replication. Each of these behaviors is supported by the delivered adapter classes for the business objects 237, 183 and 185. You can configure the process template to incorporate the above-mentioned process steps in a sequential fashion.

BC-Sets are provided for enabling some of the default configurations delivered for Equipment, Material BOM and Functional Locations.

#### <span id="page-10-0"></span>Master Data Quality

Master Data Quality is a set of applications that provides you the flexibility to correct data quality issues. This feature only works on database tables and can be achieved using BRFplus rules. The functionality is an addon to Master Data Consolidation framework and works only if the Master Data Consolidation configurations are done as a prerequisite. This function has been provided for Equipment master, Functional Locations master, and Material BOM from the release EAM 1909 Solutions by Utopia. You can access these Master Data Quality applications from Fiori launchpad. You can use this feature with or without Master Data Governance. If you use Master Data Governance, you can choose to use the MDG change request. Data Quality can also be achieved through the Evaluation application. A consolidated result of the evaluated data can be viewed and corrected as well using the applications of Master Data Quality.

A BC-Set is provided for enabling some of the default configurations delivered for Equipment, Material BOM and Functional Locations.

### <span id="page-10-1"></span>Upgrade Paths

#### <span id="page-10-2"></span>Upgrading EAM Solutions for MDG to EAM 1909 by Utopia

Upgrade of EAM Software Components Add-ons can be performed via transaction SAINT or SUM tool on the supported ERP or S/4HANA release. Refer to the respective [Installation Guide](https://help.sap.com/viewer/p/MDG_EAM) located on the SAP Help Portal for further details.

**Hint**: If upgrading and leveraging parallel processing, please check the setting under transaction SWU3 and ensure that "Schedule background job for work item with errors" is active after the upgrade.

#### **Caution**

Because of corrections from Utopia, it is possible that the active version and the inactive version of the same data model may differ.

- Therefore, activate the U1 (or U2 for Service Master) data model after upgrading to EAM 1909 Solutions for MDG through the customizing activity Edit Data Model under: Master Data Governance > General Settings > Data Modeling
- Check if the generated data model-specific structures are complete regarding the attributes of the entities in the Customizing Activity Generate Data Model-Specific Structures under: Master Data Governance >General > Settings > Data Modeling

After you have activated the data model.

• If you made your own extensions of the data model, you need to check if these structures comprise your own entities and attributes.

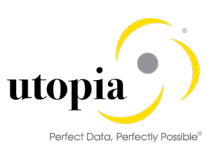

# <span id="page-11-0"></span>Upgrade of Software Components

None.

#### <span id="page-11-1"></span>Security Roles for Menu Structure and Authorization

With EAM 1909 Solutions by Utopia, Utopia delivers roles for the menu structure and for authorizations.

The following role for MDG user authorization is available for Master Data Governance of the EAM Objects:

- /UGI/\_MDGEAM\_MENU: Master Data Governance for EAM: Menu This role should be assigned to users, who use one of the UGI MDG EAM roles in SAP NetWeaver Business Client:
- /UGI/\_MDGEAM\_ALLUSR. You need the role /UGI/\_MDGEAM\_ALLUSR to use the EAM 1909 Solutions by Utopia.

The following roles for authorizations of users are available for the EAM 1909 Solutions by Utopia:

- /UGI/\_MDGEAM\_REQ, Master Data Governance for EAM: Requester
- /UGI/\_MDGEAM\_SPEC, Master Data Governance for EAM: Specialist
- /UGI/\_MDGEAM\_STEW, Master Data Governance for EAM: Data Steward

For MDG-EAM-LAM, following roles for authorizations of users are available for the EAM 1909 Solutions by Utopia:

- /UGI/ MDGEAM MENU LAM Master Data Governance for EAM with LAM: Menu
- /UGI/\_MDGEAM\_REQ\_LAM, Master Data Governance for EAM-LAM: Requester
- /UGI/\_MDGEAM\_SPEC\_LAM, Master Data Governance for EAM-LAM: Specialist
- /UGI/\_MDGEAM\_STEW\_LAM, Master Data Governance for EAM-LAM: Data Steward

The following roles are provided for the Optional MDG-M Integration with EAM 1909 SP01.

- / UGI/ MDGEAM\_MBOM\_MENU, Master Data Governance for Material BOM: Menu
- / UGI/ MDGEAM MBOM REQ, Master Data Governance for Material BOM: Requester
- /UGI/\_MDGEAM\_MBOM\_SPEC, Master Data Governance for Material BOM: Specialist
- /UGI/\_MDGEAM\_MBOM\_STEW, Master Data Governance for Material BOM: Steward

The following role is an optional front end to the ECC transaction for Task List component allocation. This is a merely a front end and is not MDG governed.

• / UGI/ NONMDG TSKLST - Master Data Governance for EAM: Change Task List (Non-MDG)

The following roles users are available for the EAM 1909 Solutions by Utopia for Service Master:

- /UGI1/\_MDGPROC\_ALLUSR, Standard User Authorizations
- /UGI1/\_MDGPROC\_MENU, Master Data Governance for Procurement Menu
- /UGI1/\_MDGPROC\_REQ, Master Data Governance for Procurement Solution: Requester
- /UGI1/\_MDGPROC\_SPEC, Master Data Governance for Procurement Solution: Specialist
- /UGI1/\_MDGPROC\_STEW, Master Data Governance for Procurement Solution: Data **Steward**

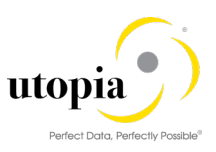

# <span id="page-12-0"></span>Installation Options and Upgrade Sequence

#### <span id="page-12-1"></span>**Prerequisites**

EAM 1909 Solutions by Utopia requires a minimum of S4 HANA 1809 SP02 or S4 HANA 1909. Refer to the EAM 1909 Installation Guide for Installation and Upgrade specific instructions and prerequisites.

#### <span id="page-12-2"></span>Installation Sequence

The following table describes the installation requirements for EAM 1909 Solutions by Utopia.

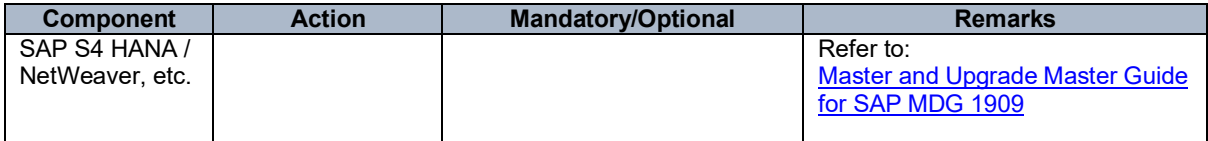

#### <span id="page-12-3"></span>Post-Installation Steps - MDG HUB Deployment Model Only

In the scenario where MDG is deployed in a Hub model, synchronization of the customization between the MDG Hub and the governed S4 HANA System is a critical process. Refer to the SCN document on this topic for important information regarding this process: [Customizing Synchronization](http://scn.sap.com/docs/DOC-41435)  [between MDG and ERP](http://scn.sap.com/docs/DOC-41435) (Guide)

Before using MDG-EAM for the Bill of Materials object, ensure that you follow the steps:

- Synchronize Bill of Materials and component item Material Master records
- Synchronize Documents
- Institute a process for maintenance of the above whether by manual change management, MDG governance in the case of Material Master records, or automatic replication through change pointers.

*Note*: Sequence of Configuration, OSS notes, and manual activities needs to be performed during deployment of process. The configuration guide needs to be followed accurately.

#### <span id="page-12-4"></span>Post-Installation Steps - Linear Asset Management Functionality (Optional)

For customers to leverage Linear Asset Management (LAM) data governance is available EAM 1909 Solutions by Utopia starting from release 7.20, the following steps need to be performed.

- Prerequisite business functions that needs to be active before activating MDG EAM LAM solution by Utopia are the following functions:
	- o LOG EAM LINEAR 1
	- o LOG\_EAM\_LINEAR\_2
- Ensure that the mentioned business functions are active.

- Go to transaction SFW5 and activate  $\frac{1}{2}$  Activate Changes<br>Business function /UGI/MDG\_EAM\_LAM\_01.
- Go to SCPR20 and activate BC-Sets /UGI/MDG\_EAM\_LAM\_USMD001, /UGI/MDG\_EAM\_DM\_LAM\_920, /UGI/MDG\_EAM\_DM\_LAM\_1909 and /UGI/MDG\_EAM\_LAM\_USMD004, /UGI/MDG\_EAM\_LAM\_STRUCT\_DM\_920 by clicking activate button  $(\begin{matrix} \ast \\ \ast \end{matrix})$

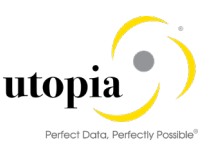

• Activate data model 'U1' (or 'U2' for Service Master) in customizing under Cross-Application Components > Processes and Tools for Enterprise Applications > Master Data Governance > Edit Data Model or enter transaction code MDGIMG.

#### <span id="page-13-0"></span>Post-Installation Steps - Geographical Enablement Framework Integration to MDG (Optional)

For customers to leverage Geographical Enablement Framework (GEF), the following steps need to be performed.

- Prerequisite business functions that needs to be active before activating MDG EAM GEF solution by Utopia are the following functions:
	- $\circ$  FND GEF
	- o LOG\_EAM\_GEF
- Ensure that the mentioned business functions are active.
- 淅 Activate Changes Go to transaction SFW5 and activate business functions /UGIGEO/MDG\_EAM\_GEF\_920. /UGI3/MDG\_EAM\_GEF\_920
- Go to SCPR20 and activate BC-Sets, , /UGIGEO/MDG\_GEF\_DATAMODEL\_920, /UGIGEO/MDG\_GEF\_DATA\_STRUCT\_920,/UGIGEO/MDG\_EAM\_GEF\_TAB\_ENT\_920 and if the alternative label of Functional Location is active, activate the BC-Set

/UGIGEO/MDG\_EAM\_GEF\_CFG\_ALT\_920 by clicking on Activate button ( $\vert\text{}^{*}\!\!\vert$ ).

Activate data model 'U1' in customizing under > Cross-Application Components > Processes and Tools for Enterprise Applications > Master Data Governance > Edit Data Model or enter transaction code MDGIMG.

# <span id="page-13-1"></span>Language Support and Installation Information

As of release EAM 1909 release by Utopia, the following languages are supported:

- English
- German
- Korean
- Simplified Chinese
- Portuguese
- **Spanish**
- **French**
- Dutch
- Italian
- Russian

As of release SVM 1909 release by Utopia, the following languages are supported:

- English
- German

The EAM 1909 Solutions suite is delivered with English as the default language. The above language packages can be imported via the [SMLT](http://help.sap.com/saphelp_erp60_sp/helpdata/en/a3/30ad5296b511d384bb0060975b04f3/content.htm?frameset=/en/a3/30ad5296b511d384bb0060975b04f3/frameset.htm¤t_toc=/en/b4/d0340a2d0f433cbeb69660e750d74b/plain.htm&node_id=397) transaction.

Contact Utopia Global, Inc. for any other language support requirements.